## Student eTextbook Access

- **1.** Login to MCPS Desktop with a Student Account > click the **eTextbooks menu link**
	- **A.** Elementary students are provided **Individual eTextbook tiles**

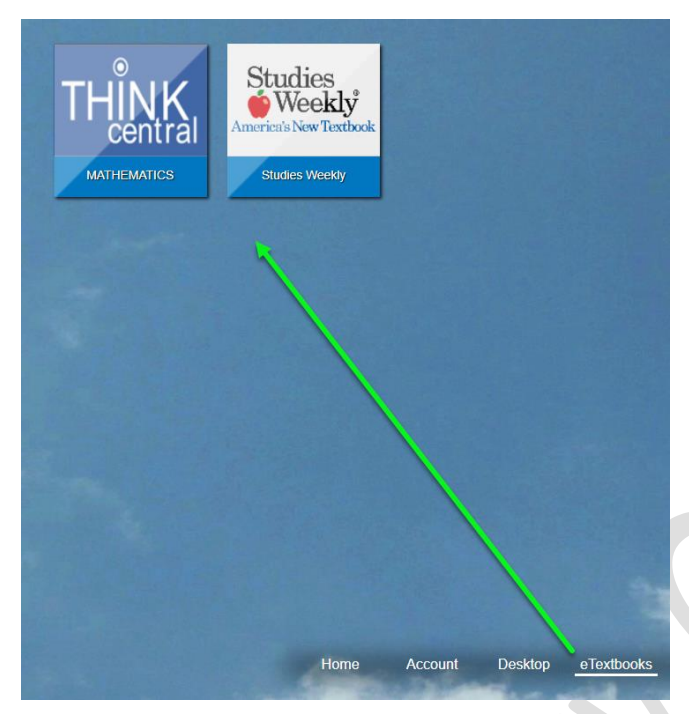

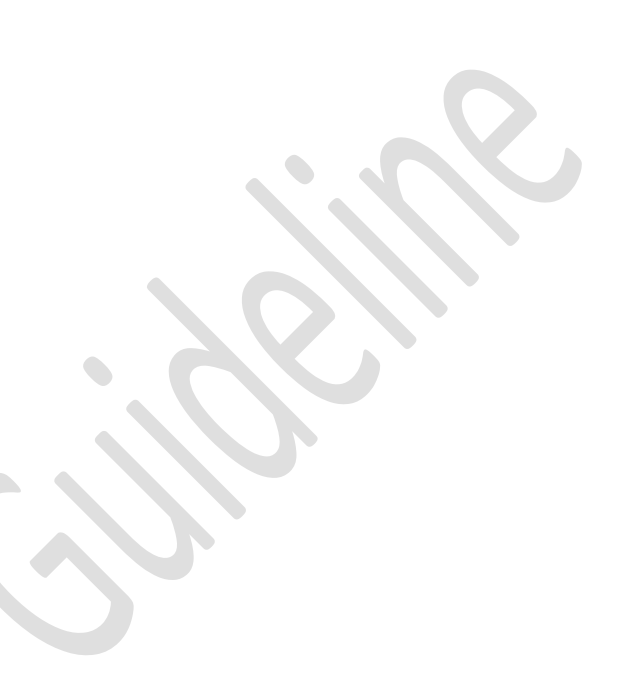

- **B.** Secondary students are provided a **Course Schedule tile**
	- Click the Course Schedule tile to open the Student's schedule
	- A Link appears next to a course when an eTextbook is available

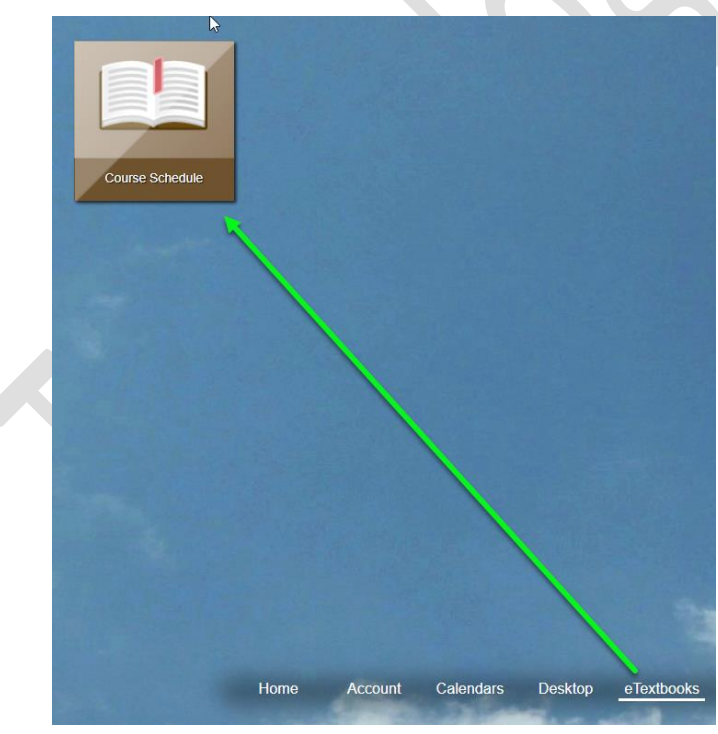

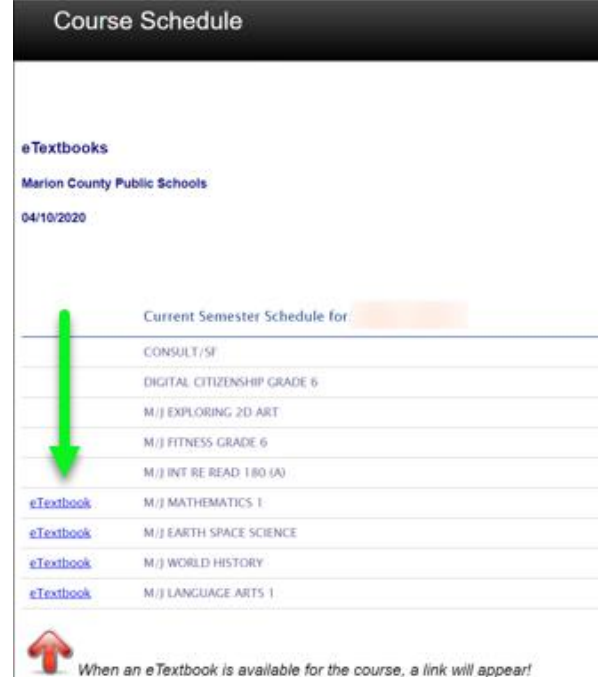